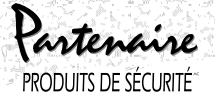

# **Utilisation du clavier PKP-ICON**

ATTENTION : Ce manuel contient des informations sur les restrictions concernant le fonctionnement et l'utilisation du produit et des informations sur les restrictions en ce qui concerne la responsabilité du fabricant. La totalité du manuel doit être lu attentivement.

Le clavier PKP-ICON montre l'état de votre système de sécurité en utilisant un affichage de type à cristaux liquides avec des mots et des chiffres fixes.

Cette feuille d'instruction décrit les fonctions de base du clavier. Pour des renseignements plus détaillés de votre système de sécurité et pour apprendre à vous en servir, veuillez lire le Manuel d'instruction de votre système.

**REMARQUE IMPORTANTE : Testez votre système chaque semaine et demandez à l'installateur de votre alarme de régler tout problème lorsqu'il survient.**

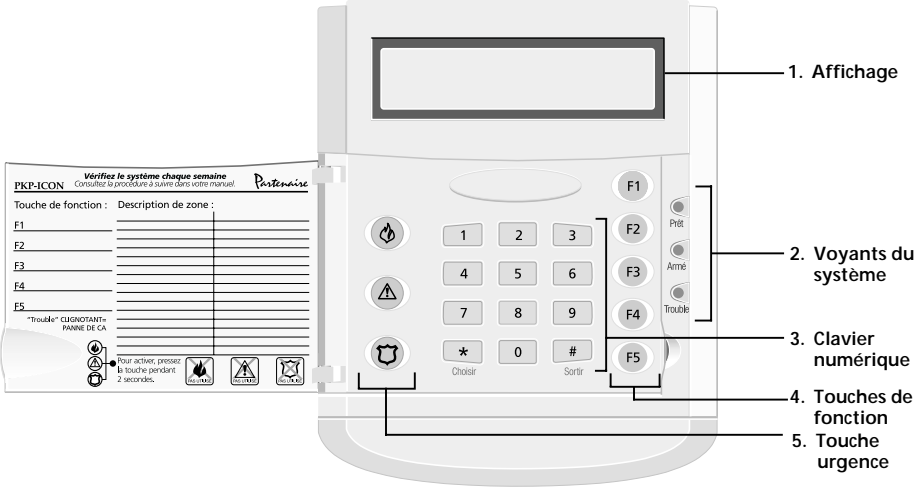

# **1. Affichage**

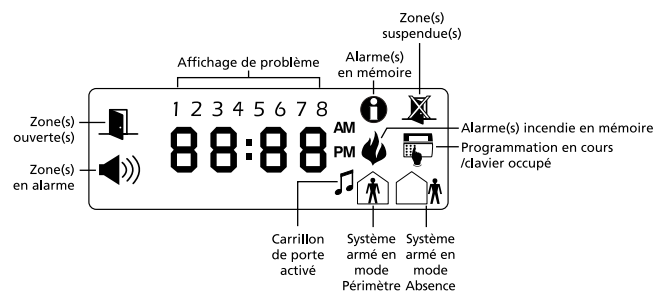

## **2. Voyants du système Voyant (Prêt)**

Si le voyant (Prêt) test allumé, le système est prêt à être armé. Le système ne peut être armé que si le voyant Prêt est allumé.

## **Voyant (Armé)**

Si le voyant (Armé) est allumé, le système a été correctement armé.

# **Voyant (Trouble)**

Si le voyant (Trouble) est allumé, appuyez  $\mathcal{F}(\mathcal{D})$  pour voir où sont les problèmes. Le clavier indiquera les problèmes en utilisant les chiffres 1-8 en haut de l'affichage du clavier. Voir « Déterminer les problèmes » dans le Manuel d'instruction de votre système.

## **3. Clavier numérique**

Utilisez le clavier numérique pour entrer votre code et pour accéder aux fonctions du système. Pour sortir d'une fonction et revenir à Prêt, appuyez sur  $\overline{\mathcal{F}}$ . Pour choisir une fonction appuyez sur  $\mathcal{F}$ .

## **4. Touches de fonction**

Si votre installateur les a activées, vous pouvez utiliser les touches de fonction pour accéder aux fonctions **armement à domicile**, **armement absent**, **carillon de porte**, **réinitialisation**

**de dispositif** et **sortie rapide**. (Votre installateur peut programmer d'autres fonctions pour ces touches.) Appuyez et maintenez la touche appropriée pendant 2 secondes. Pour de plus amples renseignements sur ces fonctions, consultez votre Instructions de montage.

## **5. Touche urgence**

Appuyez à la fois sur  $*$  et sur  $\blacklozenge$  pendant deux secondes pour envoyer un message INCENDIE. Appuyez à la fois sur \* et

sur  $\triangle$  pendant deux secondes pour envoyer un message AUXILIAIRE. Appuyez à la fois sur \* et sur *i* pendant deux secondes pour envoyer un message PANIQUE.

\* **REMARQUE IMPORTANTE (Tous les claviers) : Les touches Incendie, Auxiliaire et Panique NE fonctionneront QUE SI l'installateur les a programmées. Si ces touches fonctionnent, et si l'installateur a activé une réponse audible, appuyer sur la touche pendant deux secondes provoquera une émission de la tonalité du clavier indiquant que la donnée a été acceptée et envoyée.**

# **Utilisation du clavier PKP-ICON**

Le PKP-ICON travaille comme les autres claviers décrits dans le Manuel d'instruction de votre système. Pour de plus amples renseignements sur des fonctions particulières voir le Manuel d'instruction de votre système.

# **Visualisation des zones ouvertes**

Avant de pouvoir armer votre système, toutes les zones doivent être fermées. Si des zones sont ouvertes, le clavier affichera « Ouvert », et le voyant Prêt sera éteint.

Pour voir le numéro des zones ouvertes, appuyez sur  $\oplus$ . Avant d'essayer d'armer le système, allez dans les zones ouvertes et fermez toutes les portes et fenêtres, et assurez vous que personne ne se trouve devant les détecteurs de mouvement.

## **Visualisation des zones en alarme**

Si une alarme est déclenchée sur votre système, le clavier affichera « Alarme » et fera défiler les numéros de zones touchées.

## **Fonctions du système - Consultation facile**

Le tableau suivant fait la liste des fonctions de base de votre système et des touches à presser pour chaque fonction.

# **REMARQUE : Certaines de ces fonctions ne sont peut-être pas offertes sur votre système. Pour de plus amples renseignements consultez votre installateur.**

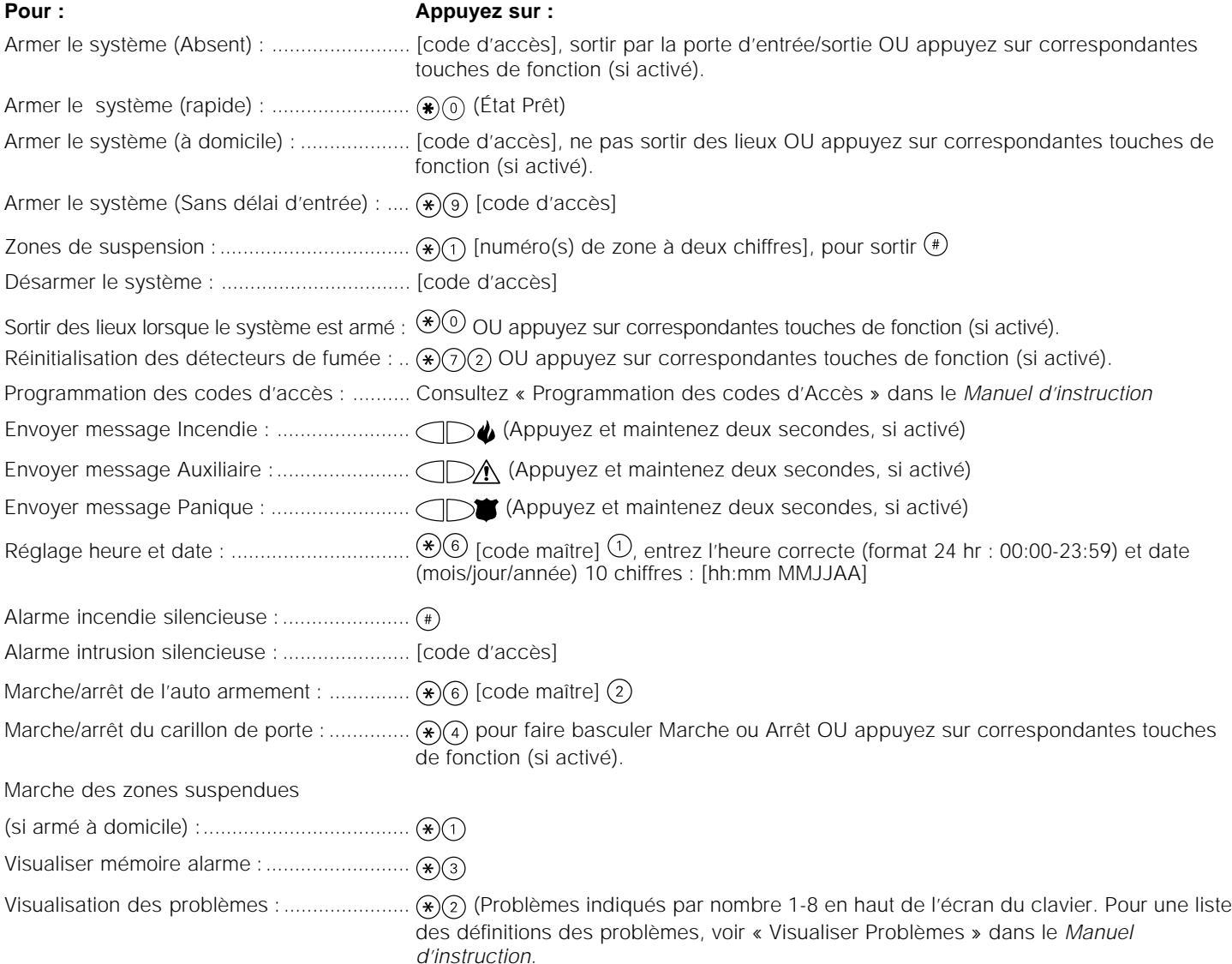

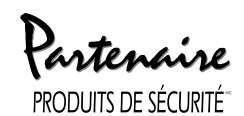

MCUne marque déposée et une division de Digital Security Controls Ltd.

Toronto, Canada ©2000 Digital Security Controls Ltd. **www.partnerproducts.com** Imprimé au Canada 29005759 R001